# **10-Kanal-Zeitschaltuhr**

# **mit Jahresprogramm**

## **Eigenschaften der 10-Kanal-Jahresschaltuhr**

Die Jahresschaltuhr steuert zehn aktive 230V Kanäle. Die Kanäle werden im Folgenden mit 1,, 2 .. bis 10 bezeichnet. Die Schaltstrom pro Kanal beträgt maximal 2 A, was einer Schaltleistung von 460 W entspricht. Die Leistungsaufnahme der Steuerungselektronik (ohne angeschlossenen Verbraucher) liegt bei maximal 7 Watt. Die Auslieferung erfolgt mit einem ca. 1,20 m langen Netzkabel.

Jeder Kanal kann im manuellen oder Automatikmodus betrieben werden. Die Steuerung verfügt über 40 Zeitzonen. Ein **Zeitzone** ist die Zeitspanne, in der ein oder mehrere Ausgänge aktiviert werden können. Die minimale Schaltzeit beträgt zehn Sekunden, die maximale Schaltzeit ein Jahr. Wenn sich die Zeitzone über mehrere Tage erstreckt, können die Ausgänge im täglichen oder permanenten Modus betrieben werden. Der Schaltbetrieb ist über die Tages– und Jahresgrenze möglich. Für eine Leistungssteuerung eines Ausgangs kann ein Impulsbetrieb zwischen 10 Sekunden und 16,5 Minuten gewählt werden

Die Bezeichnung der Ausgänge kann mit der PC-Software den Erfordernissen des Anwenders angepasst werden.

Die interne Uhr hat bei Stromausfall eine Nachlaufzeit von sechs Monaten. Sie bezieht ihre Energie dabei aus einem wartungsfreiem Goldcap, d.h. es müssen keine Batterien gewechselt werden.

Alle programmierten Daten werden im Flash-Speicher der Elektronik gespeichert und stehen nach einem Stromausfall unverändert zur Verfügung. Alle Daten können bequem über die USB-Schnittstelle mit Hilfe der PC-Software eingegeben und verwaltet werden.

# **Installationshinweise**

Der Anschluss der Ausgänge 1 bis 10 an den Verbraucher ist im stromlosen Zustand vorzunehmen. Öffnen Sie die Abdeckung des Pultgehäuses unterhalb des Klarsichtdeckels durch Lösen der beiden Schrauben. Achten Sie vor dem Öffnen des Gehäuses unbedingt darauf, dass die Schaltuhr von der Stromversorgung getrennt ist. Im Innern finden Sie zwei Gruppen von Anschlussklemmen:

Die erste Gruppe ist der **Nullleiter**. Diese Anschlussklemmen werden häufig mit der blauen Ader des Verbrauchers verbunden. Die Reihenfolge ist belanglos.

Die zweite Gruppe ist der Ausgang (**Phase**) der Kanäle 1 bis 10. Schließen Sie hier die braune (oder schwarze) Ader des Verbrauchers an den entsprechenden Kanal an. Eine eventuelle **Erdung** der angeschlossenen Geräte ist extern vorzunehmen.

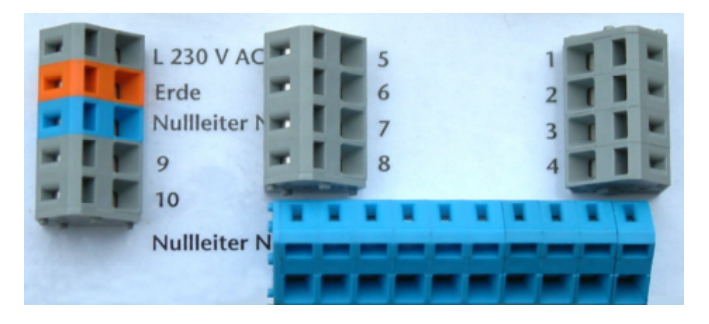

Achten Sie beim Anschluss auf den erforderlichen Leiterquerschnitt. Litzen sind zu verlöten oder mit Adernhülsen zu versehen. Ziehen Sie bei Unklarheiten einen Fachmann zu Rate oder nehmen Sie Kontakt mit dem Hersteller auf.

Das Pultgehäuse gestattet die Kabeldurchführung auf der unteren Stirnseite oder auf der Unterseite des Gehäuses. Weitere Gehäuseöffnungen sind vorgeformt und können leicht an der gewünschten Stelle herausgebrochen werden.

Das Pultgehäuse kann waagerecht oder senkrecht montiert werden. Die Maße für die Befestigung finden sich auf der Rückseite des Gehäuses.

## **Inbetriebnahme**

Nach dem Anlegen der Spannung erscheint auf dem Display der Text.

```
Jahresuhr V 2-12
 11:41:02 Uhr
 10.03.2012 Sa
1 m0 0000 2 aI 0027
```
Bei der Auslieferung befinden sich alle Kanäle im manuellen Zustand und sind ausgeschaltet. Die Uhrzeit, Datum und der Wochentag werden angezeigt. Die vierte Zeile zeigt Ihnen den Zustand der Ausgänge 1 und 2.

Nach dem Drücken der Taste *auf* oder *ab* erscheint das zweite Hauptfenster, in dem die Zustände der Ausgänge 3 bis 10 angezeigt werden.

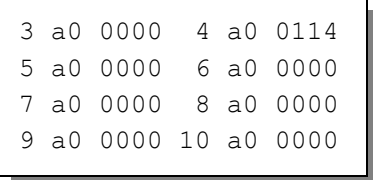

Wenn Sie in der Standardanzeige die Tasten *auf* oder *ab* betätigen, wird ihnen der Zustand der Kanäle 0 bis 9 angezeigt:

Dabei bedeutet

 $a =$  Automatik,  $m =$  manuell  $0 =$  Kanal ist aus  $I =$  Kanal ist an 0000 ist der Zählerinhalt. Dieser ändert sich nur, wenn der Impulsbetrieb für die Zeitzone gewählt wurde.

# **Uhrzeit und Datum**

Drücken Sie die Taste *Auswahl*. Die Anzeige zeigt das Hauptmenü der Jahresschaltuhr an:

```
 Hauptmenü beenden
 Einstellung
 Manu/Auto
 Uhr/Datum
 System
```
Drücken Sie die Taste *ab*, bis die Pfeile im Display die Zeile *Uhr/Datum* markiert haben. Drücken Sie die Taste *Auswahl* und die Stundenanzeige blinkt. Mit den Tasten *auf* und *ab* wählen Sie die Stunde, mit der Taste *Auswahl* springen Sie zu den Minuten, Sekunden und Wochentag.

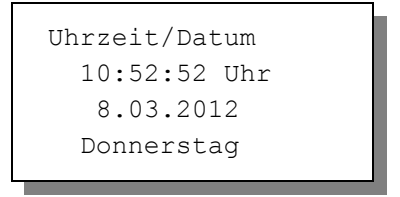

Ein längerer Tastendruck lässt die Ziffern schnell nach oben oder unten laufen. Nach der Zeiteinstellung fahren Sie im Hauptmenü wieder auf die oberste Position *Menü verlassen* und drücken die Taste *Auswahl*. Die Uhrzeit ist eingestellt und zeigt die richtige Zeit und Wochentag an.

Als nächstes nehmen Sie die Einstellungen für die Automatik vor.

# **Manu/Auto**

Aktivieren Sie das Hauptmenü mit der Auswahltaste und wählen Sie den Eintrag *Manu/Auto*. Es erscheint das Untermenü:

```
Menü verlassen
  1 Ausgang 1 (bis 10)
[ ] manuell aus/an
 [x] Automatik
```
## **Kanalwahl**

Setzen Sie den Auswahlpfeil mit der Taste *ab* auf die zweite Zeile und drücken Sie die Auswahltaste. Die Ziffer 1 blinkt. Mit den Tasten *auf* und *ab* können Sie nun einen der Ausgänge 1 bis 10 wählen. Alle folgenden Einstellungen beziehen sich auf diesen Kanal.

Nach der Kanalwahl drücken Sie die Auswahltaste und die Taste *ab*.

## **Manuell**

Sie können jeden Ausgang manuell steuern. Setzen Sie die Markierung auf diese Zeile und drücken Sie die Taste *Auswahl*. Nun erhält diese Zeile ein Kreuz. Ist das Kreuz bereits gesetzt, lässt ein erneuter Druck auf *Auswahl* das Wort *aus* blinken. Mit den Testen *auf* und *ab* können Sie nun den Ausgang ein– und ausschalten. Im manuellen Zustand werden die Einstellungswerte für diesen Ausgang nicht berücksichtigt.

## **Automatik**

Setzen Sie die Markierung auf diese Zeile und drücken Sie die Taste *Auswahl*. Nun erhält diese Zeile ein Kreuz. Damit befindet sich der Ausgang im Automatikmodus und wird durch die Werte im Menü *Einstellung* gesteuert.

# **Einstellung**

In diesem Menü nehmen Sie die Einstellungen für den Automatikbetrieb vor.

```
Menü verlassen
Zeitzone 1 (bis 40)
[x] aktiv
Startdatum 14.02.
Startzeit 8:20h
Endedatum 14.02.
Endezeit 10:15h
[x] Ausgang 1
[ ] Ausgang 2
[ ] Ausgang 3
```
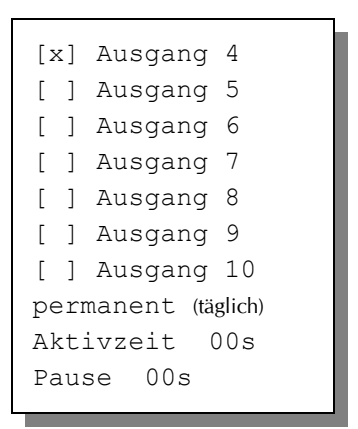

## **Zeitzone**

Die Jahresuhr stellt Ihnen 40 Zeitzonen, d.h. Termine zur Vorausprogrammierung zur Verfügung. Zur Auswahl einer Zeitzone setzen Sie die Markierung auf diese Zeile und drücken die Taste *Auswahl*. Mit den Tasten *auf* und *ab* können Sie nun eine Zeitzone auswählen.

#### **aktiv**

Damit die Zeitzone von der Automatik berücksichtigt wird, muss die Zeile *aktiv* ein Kreuz aufweisen. Sie müssen zur Abschaltung einer Zeitzone also nicht alle Werte mühsam löschen, sondern brauchen lediglich das Kreuz zu entfernen. Dadurch können Sie sich die programmierten Werte für spätere Verwendung erhalten.

#### **Startdatum, Startzeit**

Geben Sie hier das Datum und die Uhrzeit für den Beginn der Zeitzone ein, ab der die nachfolgend gewählten Ausgänge aktiviert werden sollen.

## **Endedatum, Endezeit**

Geben Sie hier das Datum und die Uhrzeit für das Ende der Zeitzone ein.

#### **Besonderheiten**

Ist das Endedatum größer als das Startdatum, dann erfolgt die Schaltung über die Jahresgrenze hinweg, z.B. Startdatum = 25.12. Endedatum = 15.02. die Zeitzone erstreckt sich vom 25.12. bis zum 15.02. des folgenden Jahres.

Ist die Endezeit größer als die Startzeit, dann erfolgt die Schaltung über die Tagesgrenze hinweg, z.B. Startzeit = 22:30h Endezeit = 6:15h die Ausgänge werden von 22:30 h bis 6:15h des folgenden Tages eingeschaltet.

#### **Ausgänge 1 bis 10**

Sie können jeder Zeitzonen die Ausgänge 1 bis 10 zuordnen. Versehen Sie die gewünschte Zeilen mit einem Kreuz. Nur die ausgewählten Ausgänge werden in der betreffenden Zeitzone aktiviert. Sie können die Bezeichnungen der Ausgänge mit der PC-Software umbenennen. Dadurch ändert sich der in diesen Zeilen angezeigte Text.

#### **permanent / täglich**

Wenn sich die Zeitzone über mehrere Tage erstreckt, können Sie hier die Interpretation der Uhrzeit auswählen. *Permanent* schaltet den Ausgang komplett von Start bis Ende durch. T*äglich* schaltet entsprechend der Uhrzeit den Ausgang tägliche ein und aus. Ist nur ein Tag aktiviert, ist die Einstellung belanglos.

#### **Beispiel**

Zeitzone von 1.02. 8:00h bis 14.02. 16:00h

**Permanent**: Die Ausgänge werden am 1. Februar um 8 Uhr eingeschaltet und am 14. Februar um 16 Uhr ausgeschaltet.

**Täglich**: Die Ausgänge werden am 1. Februar um 8 Uhr eingeschaltet und am 1. Feb. um 16 Uhr ausgeschaltet. Die Ausgänge werden am 2. Februar um 8 Uhr eingeschaltet und am 2. Feb. um 16 Uhr ausgeschaltet etc. Das Ein- und Ausschalten erfolgt täglich bis zum 14. Februar.

#### **Aktivzeit / Pause**

Mit den beiden letzten Zeilen können Sie die Leistung des Ausgangs steuern, indem Sie ihn in den Impulsbetrieb versetzen. Das ist hilfreich, wenn Sie einen Raum nur schwach beheizen wollen.

Ist *Pause* = 0 Sekunden, dann ist die Zeitzone im Dauerbetrieb unabhängig vom Wert der Aktivzeit, d.h. Sie können *Aktivzeit* und *Pause* auf 0 s stehen lassen.

Ist Pause größer 0 s, dann wird der Wert der Aktivzeit berücksichtigt. Ist dieser Wert 0 Sekunden, dann ist die Zeitzone immer abgeschaltet, vermeiden Sie diesen Zustand. Ist er größer als 0 s, dann ist der Impulsbetrieb aktiv, d.h. der Ausgang führt für die Aktivzeit Spannung, für die Zeit der Pause ist er abgeschaltet.

Beispiel: Sie möchten einen Raum schnell aufheizen und ihn nach dem Aufheizen aber nicht überhitzen. Dann stellen Sie in der einen Zeitzone den Dauerbetrieb für die Zeit des Aufheizens ein, in der anderen Zeitzone den Impulsbetrieb, um die Temperatur des Raumes zu halten.

Zeitzone 1

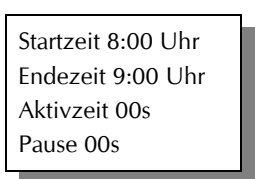

Zeitzone 2

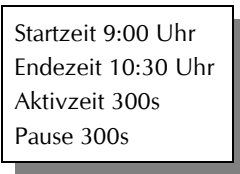

# **PC-Software**

Die Installation der Kommunikationssoftware auf der CD startet von selbst. Sollte das nicht der Fall sein, dann starten Sie die Datei **setup.exe** von der CD. Folgen Sie bitte den üblichen Hinweisen bei der Installation. Die Software läuft ab Win2000 und höher.

#### **USB-Installation**

Im nächsten Schritt und noch vor dem ersten Verbinden der Steuerung mit dem PC sollten Sie die erforderlichen USB-Software installieren. Rufen Sie dazu das Inhaltsverzeichnis der CD auf und starten Sie das Installationsprogramm

#### **Klima-RothUSBSInstaller.exe**

Während der USB-Installation kann es abhängig von Ihrem Betriebssystem zu Warnhinweisen über fehlende Zertifikate der USB-Treiber kommen. Ignorieren Sie diese Hinweise und setzen Sie bitte die Installation fort. Die USB-Software simuliert einen seriellen Port, einen COM-Port. Jeder COM-Port hat eine eindeutige Nummer zwischen 1 und 16. Diese Nummer müssen Sie für die Ausführung der Kommunikationssoftware wissen.

Sollte Ihr Betriebssystem Probleme bei der Verwendung des Treibers zeigen, so überschreiben Sie die aktuellen Treiber mit der Datei:

#### **CP210x\_VCP\_Win\_XP\_S2K3\_Vista\_7.exe**

So bringen Sie die **COM-Port Nummer** in Erfahrung:

Verbinden Sie die Steuerung mit dem PC.

Klicken Sie auf Start > Einstellungen > Systemsteuerung > System > Hardware > Geräte-Manager. Sie sehen nun eine Liste, in der ziemlich oben mit einem vorangestellten [+] die Zeile *Anschlüsse (COM und LPT)* zu finden ist. Klicken Sie auf das + Zeichen. Nun sehen Sie die Nummer des Kommunikationsanschlusses, z.B. COM3.

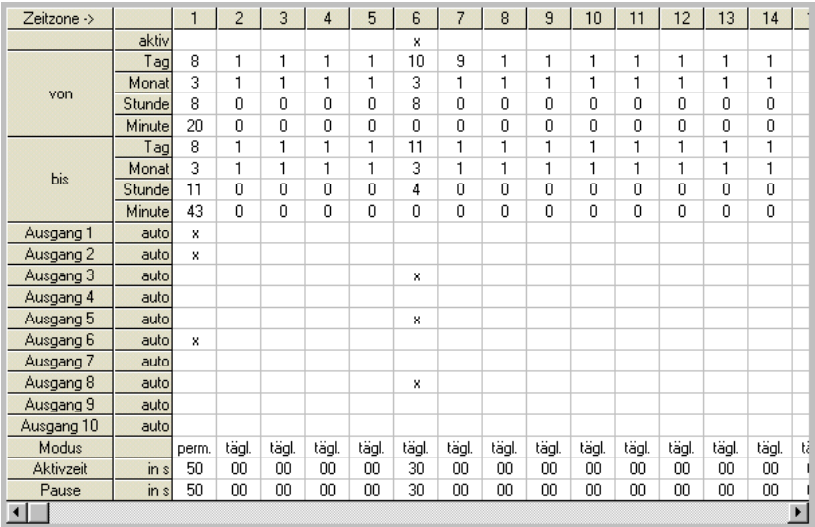

Merken Sie sich die Ziffer und starten Sie die Jahresuhrsteuerung-Software. Wählen Sie den entsprechenden COM-Port und klicken Sie auf die Schaltfläche *Kontakt zur Steuerung aufnehmen*. Wenn die Fehlermeldung erscheint "*Es konnte keine serielle Verbindung aufgebaut werden"*, überprüfen Sie bitte die COM-Port Einstellung. Nun sollte die Verbindung klappen. Sie können aber auch einfach jeden COM-Port der Reihe nach ausprobieren.

Die restlichen Funktionen der PC-Software sind selbsterklärend.

[www.Klima-Roth.de](http://www.Klima-Roth.de/)